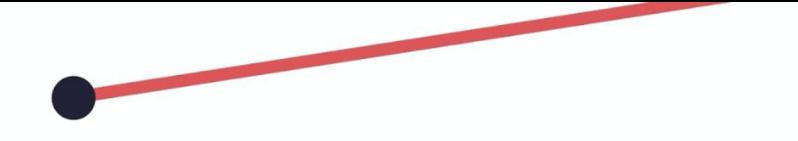

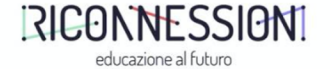

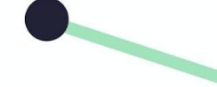

# Our english tales

IC FOSCOLO

Lucia Dimotta

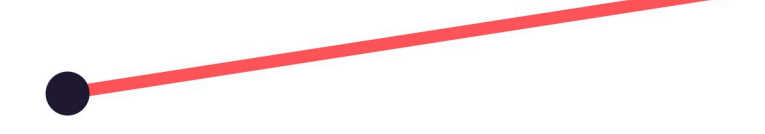

Il presente lavoro è stato ideato in parte lo scorso anno, ma lo sforzo più importante del lavoro è stato concretizzato quest'anno dai bambini di una classe quinta della scuola primaria Michele Coppino di Torino.

Questa app interattiva di inglese è stata creata utilizzando il software PubCoder; il lavoro è risultato una sorpresa per i bambini e una scoperta per me insegnante, poiché mi ha permesso di poter valutare i punti di forza e le criticità emerse grazie alle osservazioni che i bambini hanno restituito.

L'aspetto più importante di tutto il lavoro ha riguardato la sperimentazione in prima persona da parte di ogni allievo della necessità di lavorare insieme, collaborando e prestando molta attenzione alle fasi di realizzazione del progetto poiché il prodotto finale sarebbe stato uno solo, impossibile da realizzare senza un lavoro di squadra. Infatti, insieme al gruppo classe abbiamo definito il progetto, gli step, gli strumenti da utilizzare ed il prodotto finale.

# **PRESENTAZIONE ATTIVITÀ**

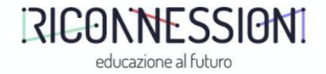

#### **DESTINATARI**

Classe quinta di Scuola Primaria

#### **DISCIPLINE COINVOLTE**

Inglese

#### **LABORATORIO RICONNESSIONI A CUI SI ISPIRA**

Creazione Contenuti Digitali

#### **COMPETENZE E CONOSCENZE ACQUISITE**

- Collaborazione
- Apprendimento di una lingua straniera
- Disegno
	- Competenze tecnologiche: Registrazione audio Scansione di immagini Ricerca di immagini online Utilizzo di GIMP Utilizzo del Software PubCode r

### **PROGETTAZIONE**

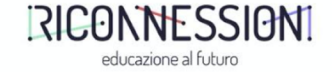

Raccontiamo, passo dopo passo, come abbiamo progettato e preparato l'attività didattica, per essere di reciproco stimolo e permettere ad altri di ripetere l'esperienza.

PASS01

DURATA: 2h RISORSE: Fantasia

### AZIONI:

Prima fase: a partire da alcune parole chiave ogni studente ha creato un breve racconto che ha poi tradotto in inglese. Il mio ruolo è stato quello di guidarli e affiancarli nella parte iniziale e finale del lavoro.

### **OBIETTIVI:**

Elaborazione di un testo narrativo, esercizio di traduzione dall'italiano all'inglese.

## **PROGETTAZIONE**

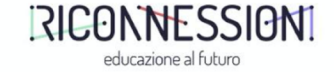

Raccontiamo, passo dopo passo, come abbiamo progettato e preparato l'attività didattica, per essere di reciproco stimolo e permettere ad altri di ripetere l'esperienza.

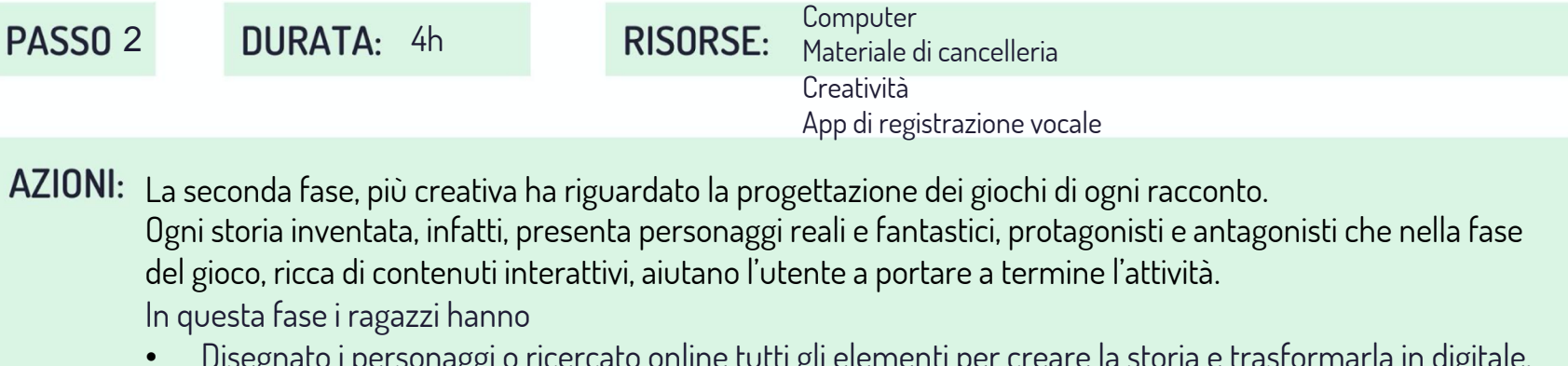

• Disegnato i personaggi o ricercato online tutti gli elementi per creare la storia e trasformarla in digitale. • Registrato i suoni da utilizzare nell'App.

**OBIETTIVI:** Progettazione, Comprensione dei personaggi di una favola (Protagonista, Antagonista, Aiutante ecc.), Elaborazione pratica: ricerca di immagini online o disegno.

### **REALIZZAZIONE**

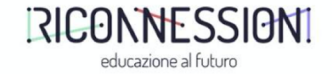

Raccontiamo, passo dopo passo, come abbiamo condotto l'attività didattica in classe, per essere di reciproco stimolo e permettere ad altri di ripetere l'esperienza.

Fino finale dell'App

3 **DURATA:** all'elaborazione **RISORSE:** PubCoder

#### AZIONI:

L'insegnante ha creato utilizzando il Software PubCoder un'App interattiva a partire dai racconti dei ragazzi. Per realizzare l'App sono stati utilizzati i materiali elaborati dagli alunni. Terza fase: esportazione del progetto dal pc ad un tablet per poter testare l'app e correggere gli errori che di volta in volta sono emersi.

#### **OBIETTIVI:** Utilizzo di PubCoder

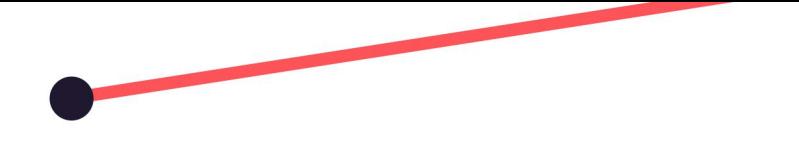

Il progetto completo ha previsto tre fasi, anche se ognuna di esse ha contemplato al suo interno ulteriori sotto-fasi:

- registrazione di suoni, realizzazione dei disegni, scansione e inserimento degli stessi nel programma e scelta dei contenuti del curricolo d'inglese che ogni gioco contiene. Per la registrazione dei suoni abbiamo usato una app di Registrazione Suoni gratuita presente nel cellulare dell'insegnante, a gruppi di 4/5 i bambini venivano condotti in un'alula priva di rumori e abbiamo registrato le voci; per la scansione dei disegni abbiamo utilizzato lo scanner di una stampante: i bambini hanno prima disegnato e poi scansionato i propri disegni che sono stati mandati via mail all'insegnante.
- Inoltre, per ritagliare i disegni dei bambini, per estrapolare parte o tutti i personaggi da loro ideati, abbiamo utilizzato il programma GIMP. Non tutti i bambini hanno, però, scelto di disegnare, qualcuno ha preferito scaricare le immagini free dal web(alcuni giochi, infatti, sono un misto tra disegni dei bambini e immagini scaricate dal web).

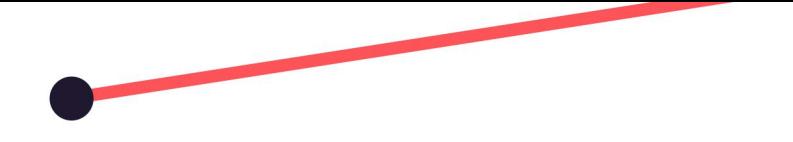

• Sia per sviluppare i giochi che per sviluppare l'intera App è stato utilizzato il software PubCoder che offre una vastità di Widget, per chi volesse produrre giochi già predefiniti nonché una mole di Layout per i creativi che vogliono realizzare un gioco ex-novo. Nella presente app abbiamo sperimentato, perciò, entrambi gli Oggetti per la realizzazione dei giochi.

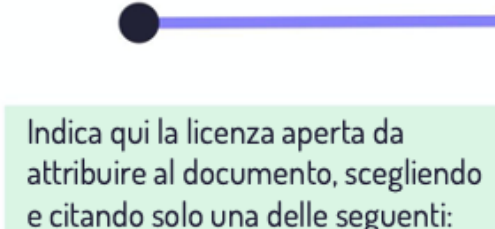

**CC BY-NC-SA** 

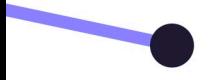

**LICENZA** 

RIGONNESSIONI educazione al futuro